[802.1X](https://zhiliao.h3c.com/questions/catesDis/125) **[贾璧羽](https://zhiliao.h3c.com/User/other/72608)** 2022-06-09 发表

## 组网及说明

**1 配置需求或说明** 1.1 适用产品系列

本案例适用于S5500V2/S55X0/S58X0V2系列交换机,V5、V7交换机具体分类及型号可以参考"1.1 Co mware V5、V7平台交换机分类说明"。

1.2 配置需求及实现的效果

电脑通过交换机的G1/0/2口连入网络,设备对该端口接入的用户进行802.1X本地认证以控制其访问Inte rnet。

2 组网图

G1/0/2

192.168.1.10/24

vlan 1:192.168.1.1/24

配置步骤

**3 配置步骤** 3.1 交换机VLAN及虚接口基本配置

#交换机缺省二层口属于vlan1,给vlan1配置ip地址为192.168.1.1。

"网络"—"链路"—"vlan", vlan1点击"详情", 配置如下:

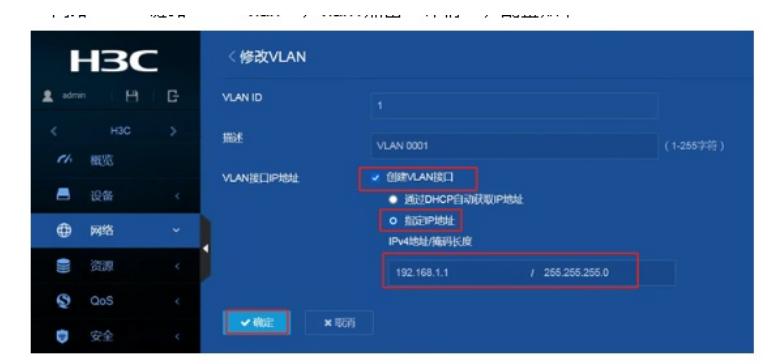

3.2 配置认证域(缺省不配置为system域) #创建名为local的ISP域。

"安全"—"认证"—"ISP域",点击右上角"+"。

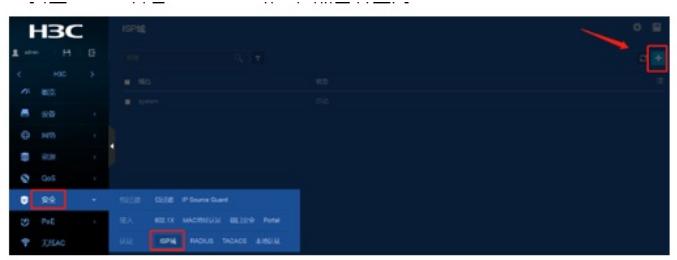

输入域名,接入方式选择"LAN接入",选择认证方式为"本地认证",不授权不计费。

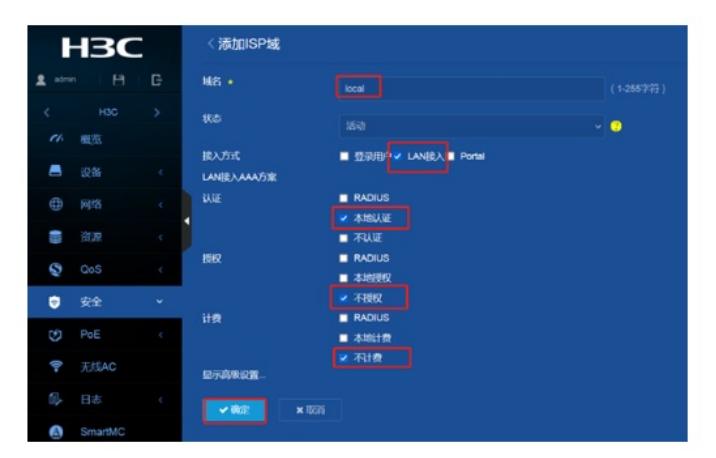

3.3 配置802.1X认证 #全局开启802.1X认证

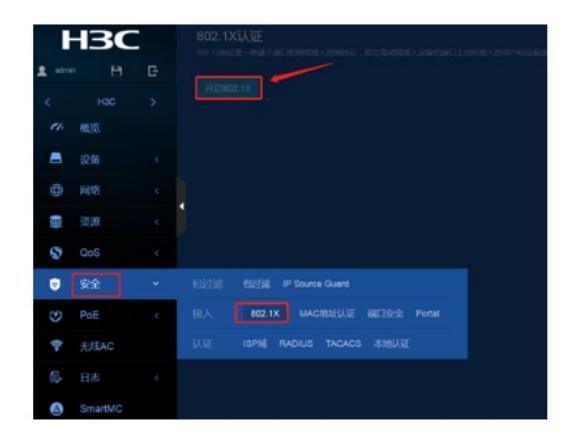

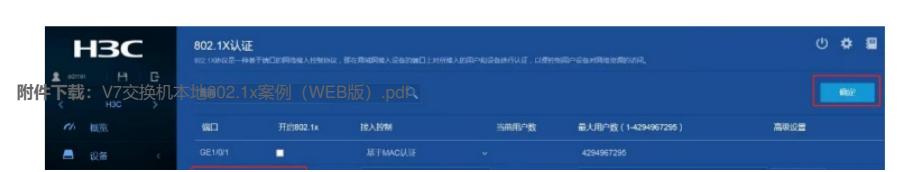

# G1/0/2接口下开启802.1X认证,点击"确定"。